# 3DStudio 導入外掛程式

# 介紹

這個ARCHICAD外掛程式可以將3DStudio Max (.3ds)檔案轉換為ARCHICAD GDL物件。轉 換過程可以由用戶自定義。

## 下載並安裝3DStudio導入外掛程式

- 您可通過單擊ARCHICAD中 幫助選單 > ARCHICAD 資料下載 選項下載其他小外掛程式內 的外掛程式。在彈出的GRAPHISOFT [下載 地址](http://www.graphisoft.com/downloads/goodies/index.html) 中請選擇您所需的ARCHICAD語言,然後 OS圖標會匹配您的計算機並下載小外掛程式安裝程序。
- ARCHICAD 版本20內的小外掛程式可以囊括在單個安裝包中。 您可以在安裝程序內選擇 您想安裝的外掛程式。
- 開啟安裝程序並根據指示進行。在您下次開啟ARCHICAD時,外掛程式會自動加載。
- 新的命令集將預設顯示在[文件>互操作性>3D Studio子](https://en.wikipedia.org/wiki/RAL_colour_standard)選單。

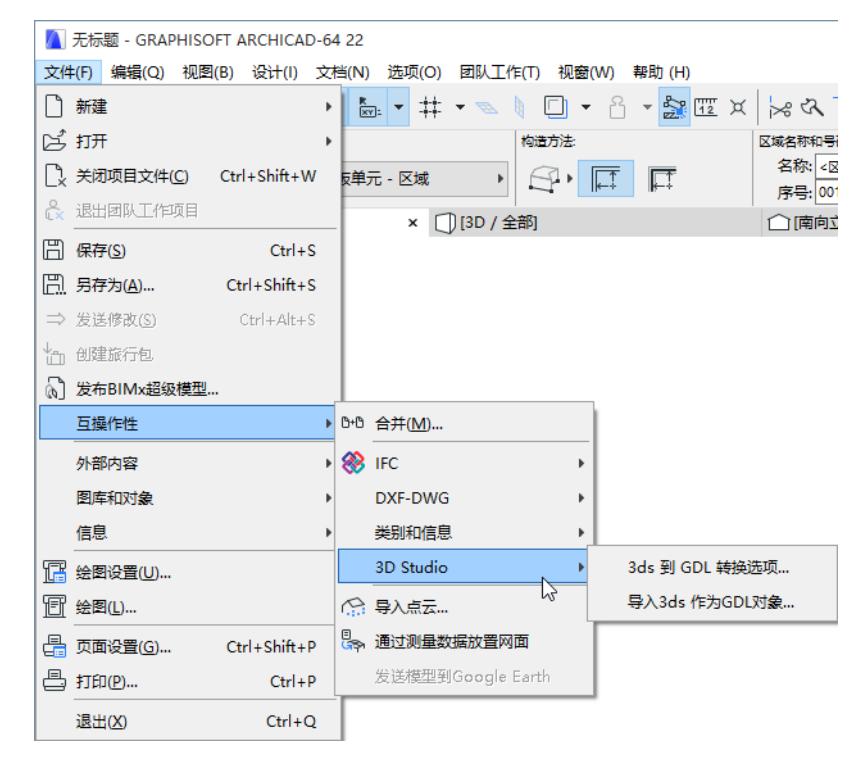

## 導入3ds 檔案作為GDL 物件

#### 轉換一個3DS物件:

1。n找到導入3ds 作為GDL物件, 該命令位於檔案 > 互操作性 > 3D Studio 2。外掛程式顯示了關於初始3ds檔案的訊息:

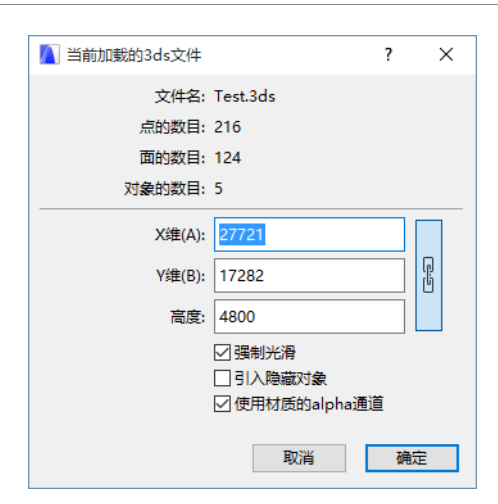

- 檔案名
- 點、面和物件的數量
- 物件大小(X 尺寸(A), Y 尺寸(B), 和 高度). 您可以對這些進行修改。
- 強制光滑:如果您希望該外掛程式在所有物件表面都能光滑處理,請打勾。
- 引入隱藏物件:如果您勾選了此對話框,那麼隱藏物件也會從檔案內導入。
- 使用材質的alpha通道:如果您勾選了此對話框且相關TGA/TIFF材質內包含alpha 通道訊息,那麼透明度訊息會從3D Studio檔案內被導入。
- 3。單擊OK,開始導入。
	- 外掛程式檢查3DS檔案是否包含材質鏈接。如果定義的材質檔案並沒有緊跟著3DS檔 案存在,程序則要求用戶指定它的位置。
	- 外掛程式創建新的圖庫部件, 名稱將由原始的.3ds檔案名生成(不帶.3ds擴展 名)。在對話即將結束時會彈出一個訊息,內容為圖庫部件已在嵌入圖庫中創建。

註釋:

導入數據:一個.3ds檔案(3DS Studio檔案),有時候是一個jpg或其它材質檔案。材 質檔案格式[必須是ARCHICAD支持的其中一種圖片格式](https://helpcenter.graphisoft.com/technotes/setup/software-technologies/file-formats-in-archicad/)。

**輸出數據:一**個 .gsm 檔案, 或一些*[材質 檔案](https://helpcenter.graphisoft.com/technotes/setup/software-technologies/file-formats-in-archicad/)* 也被添加。您可以在嵌入圖庫內進行查 看。

### 轉換選項

轉換過程可以通過**檔案>互操作性>3D Studio**選單中的3ds 到 GDL 轉換選項命令自定義。

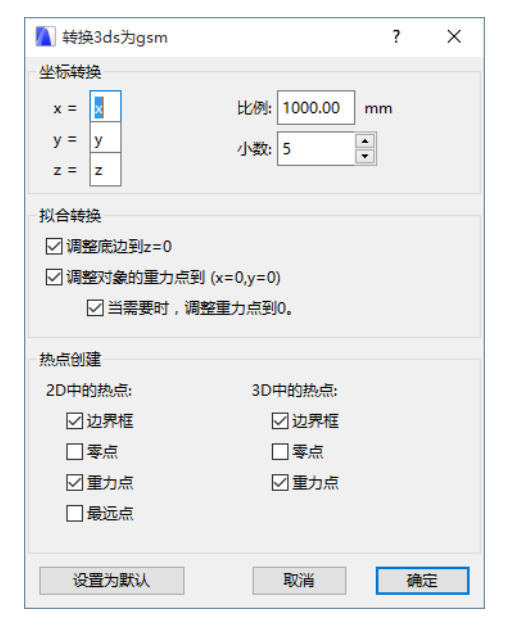

#### 座標轉換:

- x、y、z: 用戶可將對應的x,y 或z 方向分配至初始設定(x=x, y=y, z=z). 在x, y 或 z 前添加了一個'-' 符號,代表乘以-1的係數.比如,當3ds檔案從Lightwave轉換 時,推薦使用的設定為:x=x、y=z、z=y。
- 比例:設定多少毫米對應3ds檔案中一個單位。
- 小數:指定轉換物件尺寸的精確度。

#### 擬合轉換:

- 調整底邊到z=0:調整物件的底邊到z=0。
- 調整物件的重力點到 (x=0、y=0):在俯視圖中調整物件的重力點到(x=0、y=0)。
- 當需要時,調整重力點到0:這意味著"調整重力點到x=0、y=0"只有物件在2D俯視 圖中不包含(x=0、y=0)點(2D原點)時才起作用。

#### 熱點創建:

2D中的熱點:

- 邊界框:自動的ARCHICAD邊界框(該種情況也在沒有熱點分配給2D時出現)
- 零點:x=0、y=0
- 重力點:物件的重力點
- 最遠點:左上、左下、右上,等等……,物件點中最多有8個熱點。 註釋:最後一個選項也可創建3D熱點!

3D中的熱點:

- 邊界框:最多有6個外框點。這些熱點中的每一點都是物件上的一點。
- 零點: $x=0 \cdot y=0 \cdot z=0$
- 重力點:物件的重力點

## 導出3DStudio 檔案 (.3ds)

3DStudio 檔案 (\*.3ds) 格式可經由 ARCHICAD 進行預設儲存; 並沒有必要安裝外掛程式。 您可以在 *[這里](http://helpcenter.graphisoft.com/?p=25539)*獲取更多訊息。

#### 免責聲明:

這些小外掛程式是由GRAPHISOFT開發的免費外掛程式,用於完善ARCHICAD的某些特殊能力 和功能。自ARCHICAD 20起,您可以通過ARCHICAD小外掛程式集合安裝程序一鍵安裝所有 小外掛程式 。它們基於一些不被GRAPHISOFT支持的衍生碼。請隨意使用,但這些功能可能 並不完善,且不會進行修復或升級。